## **Femap Tips and Tricks: Random Property Color**

To aid model visualization it is sometimes useful to be able to clearly distinguish the various properties of the model. How can you assign individual colors for each property randomly in Femap?

First of all, to view the model by property color, we have to switch that on in **View** | **Options** , by selecting **3..Property Colors** under **Element** in the **Labels, Entities and Color** category.

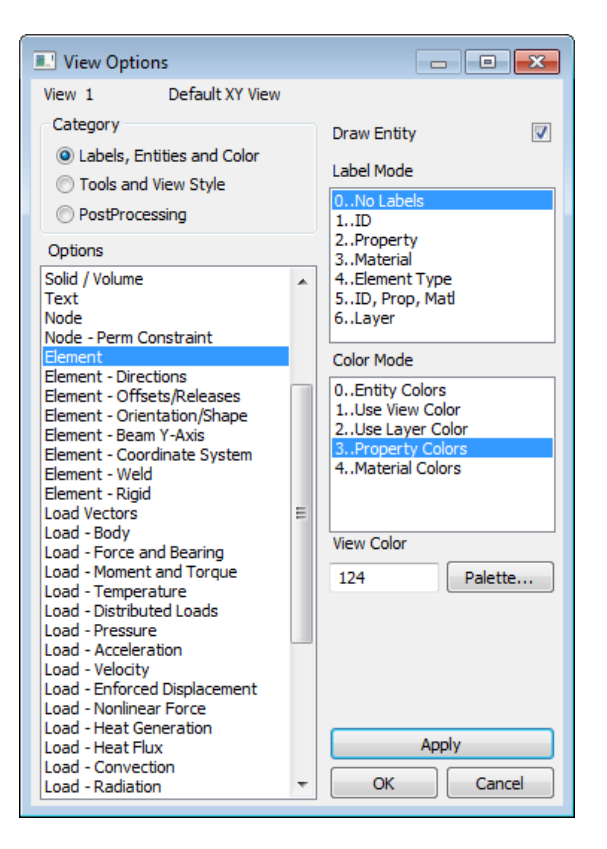

## Then select **Apply**.

Now in the menus we can select **Modify** | **Color** | **Property** and we get the selection dialog. Alternatively in the *Model Info* tree we can expand the **Model**, right click on **Properties** and select **Color**.

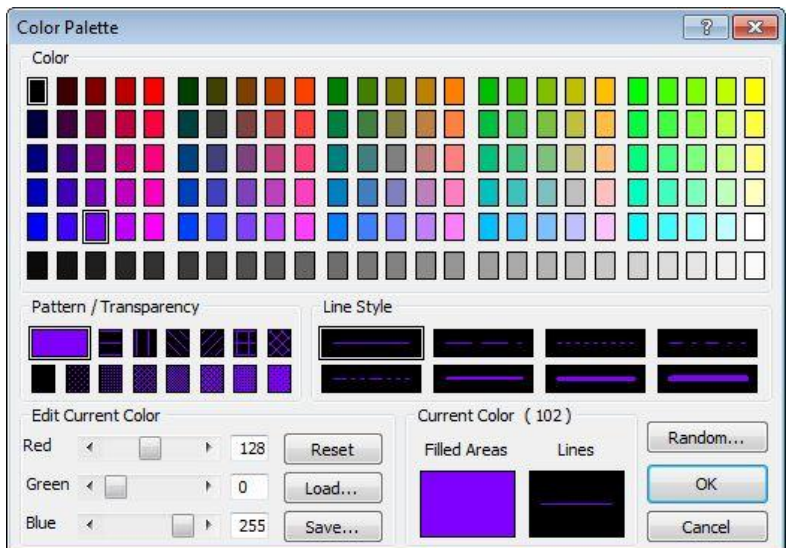

In the *Color Palette* dialog click the **Random…** button and the *Color Assignment* dialog will appear.

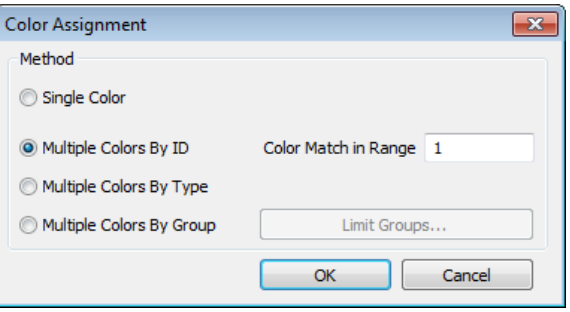

At this stage we can assign the colors by ID (including separation of bands of IDs), entity type, or group to help distinguish model components and help model identification and verification. Click **OK** and Femap assigns random colors to all the individual properties.

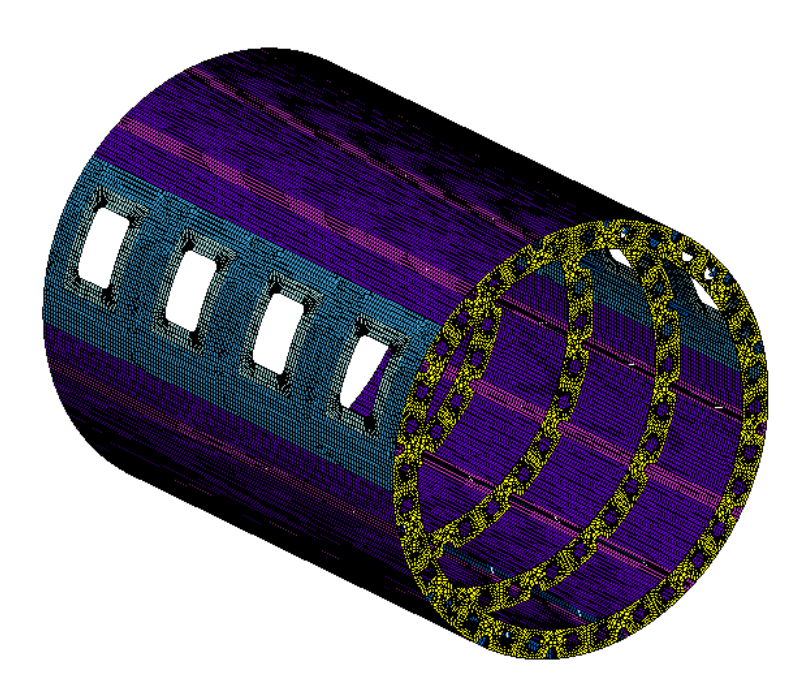

Watch the video of this Femap tip on [YouTube.](http://www.youtube.com/watch?v=ippt5Ss3Qio)